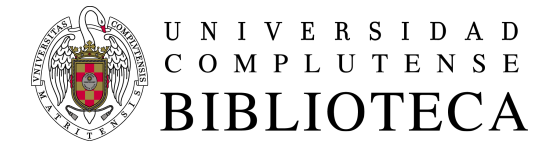

# Evaluación de la plataforma de servicios bibliotecarios WMS

# Valoración técnica del resultado de la encuesta realizada a los centros de la Biblioteca Complutense

# *ACCIONES DE MEJORA*

16 diciembre 2020 versión 2

# Contenido

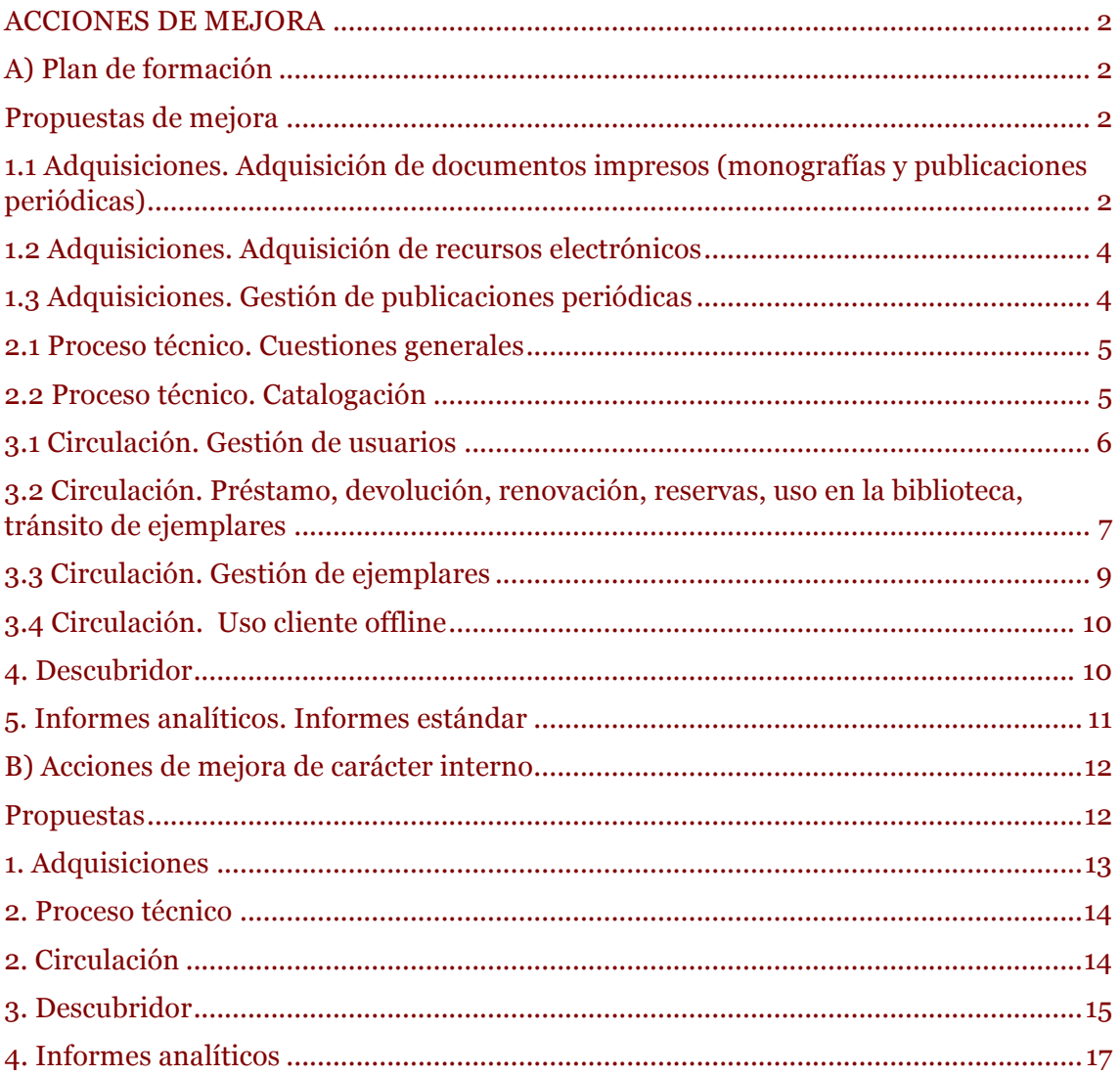

# *ACCIONES DE MEJORA*

# A) Plan de formación

## Propuestas de mejora

#### **Sesiones de dudas**

Acciones de formación dirigidas al personal bibliotecario, a modo de sesiones de dudas, en las que puedan remitir con antelación sus consultas. Los cursos se realizarían por Google Meet, duración máxima 45 minutos y se dejarían grabados. El núcleo inicial de la formación sería responder a las dudas que se desprenden de la encuesta de evaluación de la plataforma WMS.

- Adquisiciones (Gestión de la Colección)
- Libros a examen (Gestión de la Colección)
- Gestión de pedidos: cancelación y reclamación (Gestión de la Colección)
- Opciones de búsqueda: simple, avanzada, experta (Proceso Técnico y Normalización)
- Proceso técnico de monografías (Proceso Técnico y Normalización)
- Proceso técnico de recursos electrónicos (Proceso Técnico y Normalización)
- Gestión de usuarios (Acceso al documento)
- Gestión de ejemplares (Acceso al documento)
- Gestión de reservas (Acceso al documento)

#### **Cursos de formación monográficos**

Acciones de formación dirigidas al personal bibliotecario, con un programa detallado, a modo de clase magistral con 15 minutos para dudas. Los cursos se realizarían por Google Meet, duración máxima 90 minutos y se dejarían grabados

- Proceso técnico de registros analíticos (Proceso Técnico y Normalización)
- Proceso técnico de publicaciones periódicas (Proceso Técnico y Normalización)
- Gestión de recursos-e e LibGuides (Adquisiciones / Proceso Técnico y Normalización)

# 1.1 Adquisiciones. Adquisición de documentos impresos (monografías y publicaciones periódicas)

#### **1.4.2 Pedido de publicación periódica**

Menos de la mitad de las bibliotecas han valorado esta operación. Está claro que se usa poco.

#### **Libros a examen**

Gestión en el módulo de Adquisiciones de los **libros a examen.**

#### **1.7 Realizar el pedido**

Los bibliotecarios no saben que las comunicaciones a los proveedores: quedan almacenadas en el registro de cada proveedor en WMS (**Adquisiciones – Proveedores**; se localiza el proveedor que se desea; en el registro del proveedor en cuestión: **Servicio de intercambio de socios**)

#### **2.1 Reclamar un pedido**

[Sobre el comentario de EDU ("Por defecto sale "Biblioteca Universidad Complutense" y no la biblioteca que hace la reclamación"): en lugar de recuperar la lista completa de materiales de pedido sin recibir y susceptibles de ser reclamados, se puede buscar por el ID de la sucursal. Este es el código numérico asignado a cada biblioteca en WorldCat Registry. Habrá que proporcionárselo a cada una de ellas para que puedan limitar el listado de materiales pendientes a los suyos propios. Queda constancia en el registro de cada proveedor en WMS (**Adquisiciones – Proveedores**; se localiza el proveedor que se desea; en el registro del proveedor en cuestión: **Servicio de intercambio de socios)]**.

Está claro que no se reclama a través de WMS. Habría que informar de estas funcionalidades para intentar que las reclamaciones de pedidos se hagan por esta vía y no por medios alternativos externos a WMS.

#### **2.2 Cancelar un pedido**

Se puede buscar por el ID de la sucursal. Este es el código numérico asignado a cada biblioteca en WorldCat Registry.

La nota de cancelación (o cualquier otra nota) se puede poner desde el listado, sin necesidad de entrar en el pedido. Constancia de las cancelaciones: Proveedor – **Servicio de intercambio de socios**

#### **2.3 Recibir un pedido**

Se puede recibir sin poner ningún dato del ejemplar, de manera que se asignen todos, de una única vez, en metadatos.

Creo que no es cierto que no se pueda recibir y facturar a la vez. Me temo que es un problema de manejo de la funcionalidad.

#### **2.4.1 Crear una factura**

Reforzar la formación al respecto

#### **2.4.4 Facturar un pedido de forma parcial**

No es difícil pasar del pedido a los materiales de pedido, y viceversa

Se puede configurar WMS para que los ejemplares recién recibidos y pendientes de procesar aparezcan en el *discovery* como no disponibles hasta que ocurra algo, que también se puede configurar.

# 1.2 Adquisiciones. Adquisición de recursos electrónicos

Proceso técnico previo a la gestión de un recurso electrónico

#### **1.2. Crear un registro de recurso electrónico a partir de uno impreso (derivar como electrónico) - 1.3. Crear un registro nuevo para el recurso-e**

El problema deriva del desconocimiento de la codificación MARC adecuada. También depende de qué tipo de registro se derive: se puede derivar directamente un sitio web.

### Gestión de un recurso electrónico

#### **2. Añadir el recurso a una colección local en la KB**

Habría que replantear la necesidad de que las bibliotecas hagan operaciones de este tipo, en función de la frecuencia con la que adquieren recursos electrónicos propios. Si esta necesidad existe, se debería actualizar la formación sobre las operaciones básicas que se deberían realizar en el módulo de gestión de recursos electrónicos.

### 1.3 Adquisiciones. Gestión de publicaciones periódicas

#### **1. Crear el patrón de predicción de la llegada de los nuevos fascículos de una publicación periódica**

En general, la gestión de las publicaciones periódicas impresas en WMS es compleja y está mal valorada pero afecta a un volumen de registros muy limitado (ca. 400 títulos de revistas impresas en curso de recepción por compra). Proponer alternativas para simplificar la gestión, p.e. fomentando la recepción de los fascículos sin patrón.

### 2.1 Proceso técnico. Cuestiones generales

#### **1.1. Búsqueda básica / 1.2 Búsqueda avanzada / 1.3. Búsqueda experta**

Se podrían conseguir relativamente mejores resultados con algunas búsquedas expertas fáciles.

Se podría dar un repaso a ciertas estrategias de búsqueda muy habituales que pudieran ayudar a recuperar resultados más pertinentes.

La búsqueda experta, con algunas estrategias de búsqueda fáciles, puede recuperar resultados más relevantes y, por ejemplo, limitarlos por biblioteca y ubicación (cosa que no se puede hacer ni en la búsqueda básica ni en la avanzada ni aplicando los filtros disponibles).

#### **1.4. Uso de filtros**

Parece haber cierta confusión entre lengua de catalogación y lengua de publicación. En cualquier caso, hay que tener en cuenta los errores cometidos, por ejemplo, al derivar registros con lenguas de catalogación distintas del español: en muchas ocasiones, los catalogadores, al derivar estos registros, olvidan modificar este dato y consignar el español como lengua de catalogación.

También se cometen errores al consignar la lengua de publicación.

### 2.2 Proceso técnico. Catalogación

#### **2. Crear un registro nuevo a partir de una plantilla de datos constantes**

Una vez aplicada una plantilla y rellenos los campos necesarios, la opción **Registro – Reformatear** elimina los campos duplicados que no se hayan rellenado (con alguna mínima excepción).

#### **6. Catalogar obras en varios volúmenes y publicaciones periódicas**

Revisar el proceso y reforzar la capacitación del personal

Valoración técnica del resultado ... Acciones de mejora v. 2

Elaboración de unas pautas para actualizar resumen de fondos (incluido el uso de las etiquetas 866 y 876)

#### **7. Catalogar registros analíticos**

Mejorar la capacitación del personal respecto al proceso técnico de registros analíticos

#### **8. Borrar registros bibliográficos**

Se pueden borrar los registros que tienen en el subcampo \$a del campo 040 nuestro OCLC symbol (S9M) y ninguna institución tiene existencias asociadas a esos registros.

#### **10. Crear registros de fondos o existencias locales (LHR)**

Para los multiparte no es necesario crear etiquetas 853/863; si se duplican algunos campos, la opción **Registro – Reformatear** elimina los que no se hayan rellenado.

#### **11. Modificar y mantener LHR**

Capacitación del personal ya que hay métodos más sencillos de realizar algunas de estas operaciones

### 3.1 Circulación. Gestión de usuarios

#### **2. Crear un registro de usuario**

Cuando se crea un registro de usuario manualmente, debe hacerse desde Admin: en Circulación no existe la posibilidad directa de crear nuevo usuario (hay que hacer primero una búsqueda para que aparezca, bajo los resultados, la opción de crear registro), y no da la opción de rellenar el campo Administración de identidad, imprescindible para que el usuario pueda validarse en su cuenta.

#### **4. Modificar un registro de usuario**

Revisar con los centros la gestión de los registros de usuarios.

#### **5. Historial de transacciones**

Hay un historial de notificaciones que almacena todos los tipos de comunicación con los usuarios, incluidos los avisos de retraso.

#### **6. Historial de notificaciones**

Excepto las notificaciones de recogida de libros reservados, todas las notificaciones salen a las 7 de la mañana del día siguiente; de lo contrario, el usuario recibiría un bombardeo continuo de notificaciones de la biblioteca.

#### **8. Gestión de avisos y notificaciones a los usuarios**

Los avisos de retraso son fiables, y queda constancia en el historial de notificaciones.

Otro problema es el de los avisos que se envían a los usuarios en relación, fundamentalmente, con la cancelación de las reservas. Con un cambio en la configuración, esperamos que esto se haya paliado en buena medida.

En todo caso, habría que aclarar a los bibliotecarios el funcionamiento de las reservas desde WMS, según esta nueva configuración, que también afecta a los avisos a los usuarios.

## 3.2 Circulación. Préstamo, devolución, renovación, reservas, uso en la biblioteca, tránsito de ejemplares

#### **1.1. Modificar la fecha de devolución en el momento del préstamo**

Aunque el ejemplar sea solo de consulta en sala o se le aplique cualquier otra política de no circulación, se puede prestar y modificar la fecha y la hora de la devolución antes de realizar el préstamo.

#### **2. Registrar una devolución**

En realidad, es más una falta de familiaridad con el programa. El personal debería acostumbrarse a cerrar el registro del usuario una vez que ha finalizado de hacer la operación correspondiente (préstamo, reserva, etc.), de manera que siempre tenga que seleccionar la función que vaya a realizar en cada momento. De lo contrario, efectivamente, se corre el riesgo de prestar de forma incorrecta a un usuario ejemplares con los que, en realidad, se quiere hacer lo que ellos llaman una "segunda devolución".

Para estas "segundas devoluciones" se podría fomentar el uso de Digby.

#### **2.1. Ajustar la fecha de devolución para no generar una sanción**

Desconocimiento de esta funcionalidad y, por lo tanto, en qué casos sería conveniente aplicarla.

#### **3. Marcar ejemplares como presuntamente perdidos, presuntamente devueltos o presuntamente no prestados**

Difusión de los procedimiento adecuados para borrar definitivamente ejemplares perdidos y marcar un ejemplar como perdido o como presuntamente perdidos.

#### **5.1. Realizar una reserva para un usuario**

Difundir activamente el procedimiento para la realización de reservas

#### **5.2. Cancelar una reserva**

Difundir activamente el procedimiento para la realización de reservas

#### **5.3. Gestionar reservas no recogidas (reservas vencidas)**

Difundir activamente el procedimiento recomendado para la cancelación de reservas vencidas.

#### **5.4. Gestionar reservas de ejemplares disponibles (lista de reservas)**

El personal desconoce el nuevo procedimiento recomendado para la realización de reservas. Es necesario asentar definitivamente el procedimiento e informar de ello a la plantilla.

La gestión de la lista de reservas de libros disponibles se facilita mucho con Digby. Habría que plantear el uso generalizado de esta aplicación.

#### **6. Registrar el uso de los ejemplares dentro de la biblioteca**

Fomentar el uso de Digby para facilitar la evaluación del uso de la colección que no pasa por una transacción de préstamo.

#### **7. Recepción y envío de ejemplares de otras bibliotecas**

Insistir en la necesidad de que cualquier ejemplar que se devuelva a la Biblioteca debe comprobarse previamente en WMS, para conocer la situación del libro, y a partir de ahí pasar a otros circuitos afectados, p.e. préstamo interbibliotecario o reservas o digitalización.

#### **8. La gestión de los ejemplares devueltos en las máquinas de autoservicio**

Las máquinas de autoservicio del proveedor Nedap [Solequip] (instaladas en Físicas y Matemáticas) no permiten devolver los libros que tienen una reserva, en cuyo caso, el usuario debe devolverlo en el mostrador. Es decir, en el caso de estas dos bibliotecas se reduce el número de libros que tienen que revisar (hacer la llamada "segunda devolución") para saber si tienen que colocarlos en sus estanterías o enviarlos a otras bibliotecas.

En las máquinas de autoservicio de Bibliotheca-3M, se ha conseguido que envíen una alerta por correo electrónico cuando se devuelve un ejemplar reservado o de otra biblioteca, de manera que, si el personal está atento, y retira del carro de devolución dichos ejemplares, se evita la revisión de los que queden en el carro, puesto se deduce que estos pueden ser recolocados directamente.

En cualquier caso, la tarea de revisar los ejemplares que se han devuelto en una máquina de autoservicio para saber qué se debe hacer con ellos es más fácil y llevadera si se usa Digby.

# 3.3 Circulación. Gestión de ejemplares

#### **2.1. Ver las estadísticas de uso**

Difundir activamente las funcionalidades de WMS

#### **2.2. Ver el historial de transacciones**

Difundir activamente las funcionalidades de WMS

#### **2.3. Marcar un ejemplar como extraviado**

El estado extraviado es fácilmente reversible.

Los comentarios sobre el hecho de que algunas veces la opción estaba desactivada se refieren a un fallo del programa que ya ha sido solucionado por OCLC.

Difusión de los procedimiento de gestión de ejemplares: borrado de ejemplares, ejemplares perdidos, presuntamente perdidos, extraviados, retirados, etc.

#### **2.4. Modificar un ejemplar**

Efectivamente, la modificación de ejemplares desde el módulo de circulación permite menos acciones que si se hace desde el módulo de metadatos, pero es porque está pensada para que la realice personal sin muchos conocimientos de catalogación. Si el

personal cuenta con estos conocimientos, es fácil pasar a la vista MARC, que permite una modificación completa.

#### **4. Borrar un ejemplar**

Si se borra un ejemplar en circulación se borra en todo el sistema.

Desde circulación se pueden borrar ejemplares

Difusión de los procedimiento de gestión de ejemplares: borrado de ejemplares, ejemplares perdidos, presuntamente perdidos, extraviados, retirados, etc.

# 3.4 Circulación. Uso cliente *offline*

#### **1. Cliente offline**

Difusión de las instrucciones para el trabajo en *offline* 

## 4. Descubridor

#### **1.2. Localización de documentos electrónicos (libros, publicaciones periódicas, artículos), excepto los digitalizados**

Cuando hay recursos suscritos que no aparecen en el buscador, en la mayoría de las ocasiones, se trata de desconocimiento del procedimiento correcto para activarlo en el módulo de recursos electrónicos (en la KB).

Otros de los problemas reseñados, en realidad, no son achacables a WMS, sino a los propios recursos electrónicos.

Reforzar la formación sobre gestión de los recursos electrónicos

#### **1.3. Localización de documentos del repositorio institucional E-Prints Complutense**

Lo mejor es filtrar por la ubicación E-Prints Complutense: Repositorio Institucional.

Desconocimiento de las posibilidades de Cisne.

#### **1.4. Localización de patrimonio digitalizado**

Desconocimiento de la funcionalidad de Cisne

# 5. Informes analíticos. Informes estándar

#### **4. Establecer filtros**

Una vez establecido un filtro sí hay una forma muy fácil de exportar el informe filtrado, y no el informe completo.

#### **5. Exportar un informe**

Una vez establecido un filtro sí hay una forma muy fácil de exportar el informe filtrado, y no el informe completo.

# B) Acciones de mejora de carácter interno

### Propuestas

Elaborar y difundir instrucciones para

- Gestión de los libros a examen (+ sesión de dudas)
- Adquisición y proceso técnico de material multiparte
- Gestión de recursos-e en LibGuides
- Gestión de publicaciones periódicas (+ sesión de dudas)
- Registros analíticos
- Gestión de usuarios: complutenses (alta, baja, modificación), Alumni, visitantes, etc.
- Uso de Digby (+ sesión de dudas)
- Recomendaciones para trabajar con sesiones fuera de línea

#### Otras acciones

- Revisar con OCLC la situación de los registros analíticos cuando un mismo código de barras se asocia a distintos LHR
- Solicitudes de eliminación o unificación de registros bibliográficos a OCLC: evaluar el volumen de estas operaciones y recopilar datos de solicitudes, tiempos de respuesta, tipo de respuesta. Estudiar la posible centralización de estas solicitudes.
- Estudiar la realizaciónborrado masivo de registros huérfanos
- Coordinación con los responsables de Gestachip respecto a las incidencias relacionadas con los códigos de barras de usuarios.
- Elaboración de un informe de evaluación de MRW.
- Presentación al personal bibliotecario y a los usuarios de las colecciones digitales complutenses.
- Revisar configuración de WMS
	- o Visibilidad de las existencias de las bibliotecas de la AECID
	- o Revisar el formato "Material de archivo para descargar"
	- o Lista de resultados en WMS
	- o Botón "Obtener documento"
- Organizar el área de trabajo compartido UCM en Analíticos.

## 1. Adquisiciones

#### **1.6 Solicitar presupuesto a los proveedores**

Revisar el procedimiento de gestión de los libros a examen y reforzar su formación

#### **2.3.1 Recibir un material multiparte**

Da la impresión de que es un proceso complicado, así que habría que repasarlo y, en caso de ser posible, tratar de simplificarlo

Habría que revisar el procedimiento, y también valorar la frecuencia con la que es necesario hacerlo.

#### **Recursos electrónicos: 2. Añadir el recurso a una colección local en la KB**

Fomentar el uso de LibGuides para el tratamiento de algunos recursos, especialmente los de carácter abierto y gratuito, por su integración con el resto del servicio de información de las biblioguías

#### **Gestión de publicaciones periódicas**

Consideración del alcance del problema y elaboración de unas pautas para uso campos 853-863 desde Adquisiciones

#### **2. Recibir un fascículo de una publicación periódica**

Considerar el volumen de trabajo de esta tarea

Instrucciones internas para el proceso de publicaciones periódicas con periodicidades irregulares y similares, reclamaciones, etc.

#### **3. Reclamar un fascículo de una publicación periódica**

Considerar el volumen de trabajo de esta tarea y su regularidad

Valorar la posibilidad de simplificar, coordinar y centralizar las tareas de reclamación de las publicaciones

### 2. Proceso técnico

#### **7. Catalogar registros analíticos**

Estimar la cantidad de registros afectados y actuar en consecuencia

Instrucciones internas para abordar la corrección de los registros migrados de Millennium, con vistas a disponer de un esquema de trabajo ajustado a los nuevos flujos de trabajo (p.e. Omeka y el Patrimonio Digital Complutense)

#### **9.1. Solicitar a OCLC la eliminación o la unificación de registros bibliográficos**

Evaluar internamente el volumen de estas operaciones: recopilar datos de solicitudes, tiempos de respuesta, tipo de respuesta

Estudiar la posible centralización de estas solicitudes

Instrucciones internas de trabajo

#### **11. Modificar y mantener LHR: Mantenimiento de la información sobre fondos y faltas**

Elaboración de unas pautas para actualizar el campo MARC de resumen de fondos

### 2. Circulación

#### **1. Buscar y localizar usuarios**

El problema con los códigos de barras no depende solo de WMS, sino de la gestión de los NIU en Gestachip. Coordinación con los responsables de Gestachip.

#### **4. Modificar un registro de usuario**

El problema con los códigos de barras no depende solo de WMS, sino de la gestión de los NIU en Gestachip, pero sí que habría que volver a dejar claro cómo proceder cuando hay problemas con los códigos de barras y con las categorías de usuarios, pues estas son correcciones que deberíamos intentar realizar en el origen, no en el registro del usuario en WMS, puesto que, si el dato incorrecto no se corrige en el origen, la corrección en WMS no sirve de nada.

#### **5. Historial de transacciones**

Las máquinas de autoservicio guardan sus propias estadísticas, aunque no son verdaderos historiales, solo aportan datos numéricos. Sin embargo, sí se pueden elaborar informes analíticos que especifican en qué máquina de autoservicio se realizó la operación de préstamo, renovación o devolución. Podemos plantearnos hacer un informe de este tipo que puedan ejecutar las bibliotecas que lo necesiten.

#### **6. Registrar el uso de los ejemplares dentro de la biblioteca**

Fomentar el uso de Digby para facilitar la evaluación del uso de la colección que no pasa por una transacción de préstamo.

#### **7. Recepción y envío de ejemplares de otras bibliotecas**

Evaluar el servicio ofrecido por MRW: recopilación de incidencias, tiempo de respuesta, número de operaciones, etc.

#### **8. La gestión de los ejemplares devueltos en las máquinas de autoservicio**

Los usuarios "devuelven" en las máquinas de autoservicio con tecnología RFID ejemplares que no están equipados con etiquetas de RFID. Evidentemente, la devolución no se produce, pero el usuario cree que sí, y deja el libro en el carro de devolución.

Solución: mientras queden bibliotecas que no estén equipadas con RFID, hay que hacer una "segunda devolución" de **todos** los ejemplares que se devuelven en las máquinas de autoservicio, tarea que se facilita con el uso de Digby.

#### **1. Cliente offline**

Elaboración de recomendaciones para abrir sesiones de trabajo fuera de línea

### 3. Descubridor

#### **1.3. Localización de documentos del repositorio institucional E-Prints Complutense**

El problema reportado por Farmacia es achacable a E-Prints UCM, ya que la url que se recolecta por OAI es la de acceso directo al PDF no al registro metadatos en E-Prints. Valorar la posibilidad de corregirlo.

#### **1.4. Localización de patrimonio digitalizado**

Elaboración de pautas para localizar los registros de Patrimonio Digital. El problema estaría en vías de solución por Omeka pero convivirán una gran diversidad de registros y fuentes de datos. Probablemente fuera adecuado presentar de manera exhaustiva el panorama de las colecciones digitales complutenses.

#### **2. Uso de filtros**

Hay una queja generalizada por incluir por defecto las existencias de las bibliotecas de la AECID (en convenio AECID)

El formato "Material de archivo para descargar" debería ser revisado ya que genera bastante confusión.

#### **3. Presentación de la información en el listado de resultados**

Solo muestra la información de uno de los ejemplares asociados al título (el primero que esté disponible), sin ningún indicio de que puede haber más y que, para verlos, hay que acceder al registro completo.

Se puede configurar de modo que no se muestre ningún ejemplar en la lista de resultados, sino solo que hay fondos en la UCM, de manera que siempre haya que acceder al registro completo para saber qué bibliotecas tienen ejemplares de ese título. En vías de solución en nueva interfaz.

#### **4. Presentación de la información en el registro detallado**

El botón de "Obtener documento", que da acceso a la petición anticipada de libros de depósito, al localizador de ejemplares en la estantería, y al formulario de solicitud de préstamo interbibliotecario es poco visible, al estar al final de la página, e induce a confusión, al estar en el apartado de "Bibliotecas de todo el mundo", pues el usuario cree que lleva a una solicitud de préstamo interbibliotecario. Se podría paliar este problema renunciando al botón y poniendo el acceso a la *landing page* encima del apartado de "Comprobar disponibilidad". La implantación de TIPASA obligará a modificaciones en esa página.

# 4. Informes analíticos

#### **1. Ejecutar un informe**

La elaboración de informes puede resultar compleja: organizar y desarrollar correctamente el área de trabajo compartido para la UCM con los informes más empleados.

Adicionalmente se puede articular un sistema de solicitud de informes personalizados al Servicio de Evaluación de Procesos y Centros, evitando la tarea de diseñar informes originales a los centros.

En general, se advierte que el personal carece de la formación necesaria pero al tratarse de un proceso complejo es preferible desarrollar un área de informes habituales en la UCM y alimentarla en función de las necesidades de los centros.